Документ подписан при ниже под подпись под подписан под подвижних подписан под подвижних Информация о владельце: ФИО: Смирнов Сергей Николаевич Должность: врио ректора Дата подписания: 22.09.2023 12:02:58 Уникальный программный ключ: 69e375c64f7e975d4e8830e7b4fcc2ad1bf35f08

**УТВЕРЖДАЮ** Руководитель ООП Bacunsesa E.H. Dao.  $20 \frac{2}{\sqrt{2}}$ r.

Рабочая программа дисциплины

# Информационно-коммуникационные технологии в профессиональной деятельности

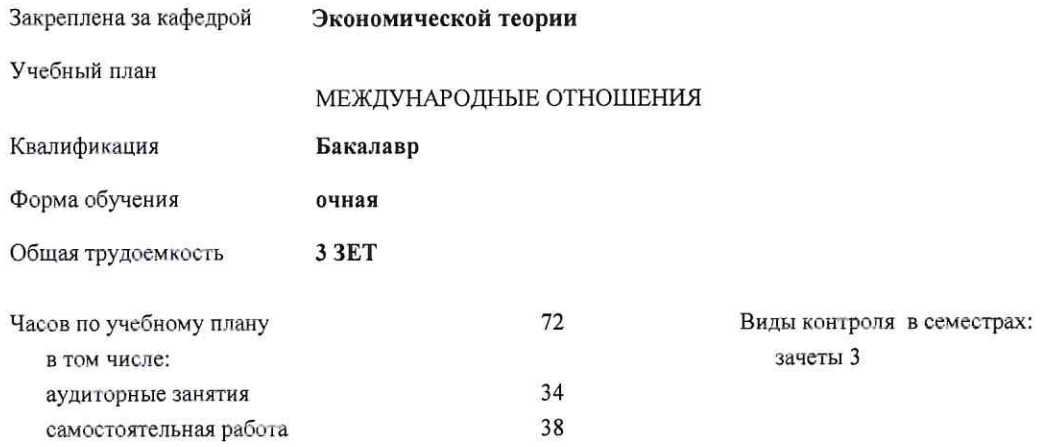

#### Распределение часов дисциплины по семестрам

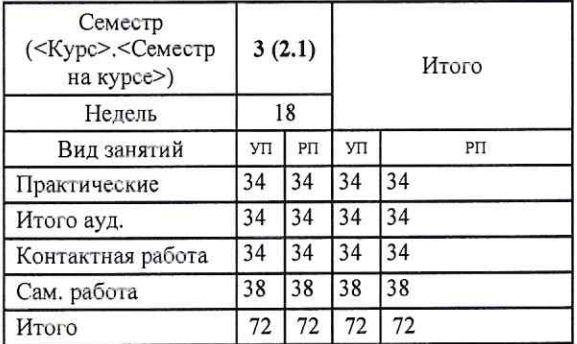

# **I. Аннотация**

# **1. Наименование дисциплины (или модуля) в соответствии с учебным планом:**

ИКТ в профессиональной деятельности

#### **2. Цель и задачи дисциплины (или модуля):**

Целью изучения дисциплины является: формирование знаний об основах использования информационных и коммуникационных технологий в профессиональной деятельности специалиста по международным отношениям, получение практических навыков работы с компьютером и информационными технологиями с учетом профессиональной деятельности, а также выработка навыков самостоятельного поиска, обработки и презентации информации с использованием современных технологий; формирование у студентов информационно-коммуникационной и проектной компетентностей, включающей умения эффективно и осмысленно использовать компьютер и информационные технологии для информационного обеспечения своей учебной и будущей профессиональной деятельности, а также формирование общих и профессиональных компетенций. Задачей дисциплины является получение студентами теоретических и практических знаний в области современных информационных и коммуникационных технологий.

#### **3. Место дисциплины (или модуля) в структуре ООП:**

Дисциплина входит в вариативную часть учебного плана и позволяет студентам освоить теоретические и практические основы знаний в области информационно-коммуникационных технологий. Знание дисциплины «ИКТ в профессиональной деятельности» является необходимым условием профессиональной подготовки, поскольку дисциплина носит прикладной характер и призвана помочь в решении проблем, возникающих в профессиональной сфере.

#### **4. Объем дисциплины (или модуля):**

2 зачетных единицы, 72 академических часа, в том числе **контактная работа:** лекции 18 часов, практические занятия 18 часов, **самостоятельная работа:** 36 часов.

**5. Перечень планируемых результатов обучения по дисциплине (или модулю), соотнесенных с планируемыми результатами освоения образовательной программы:**

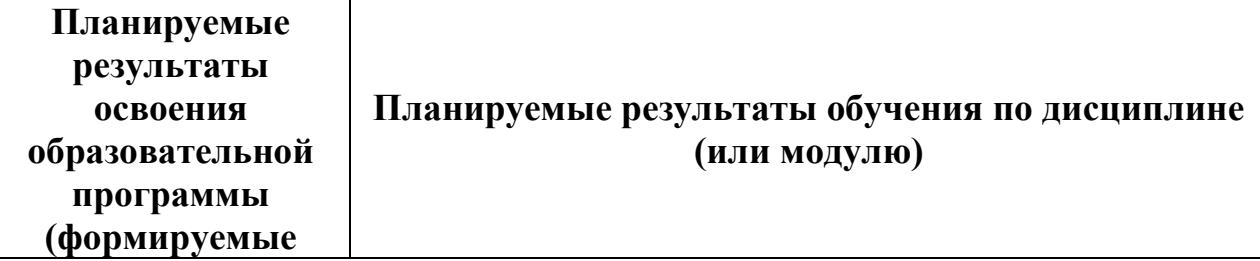

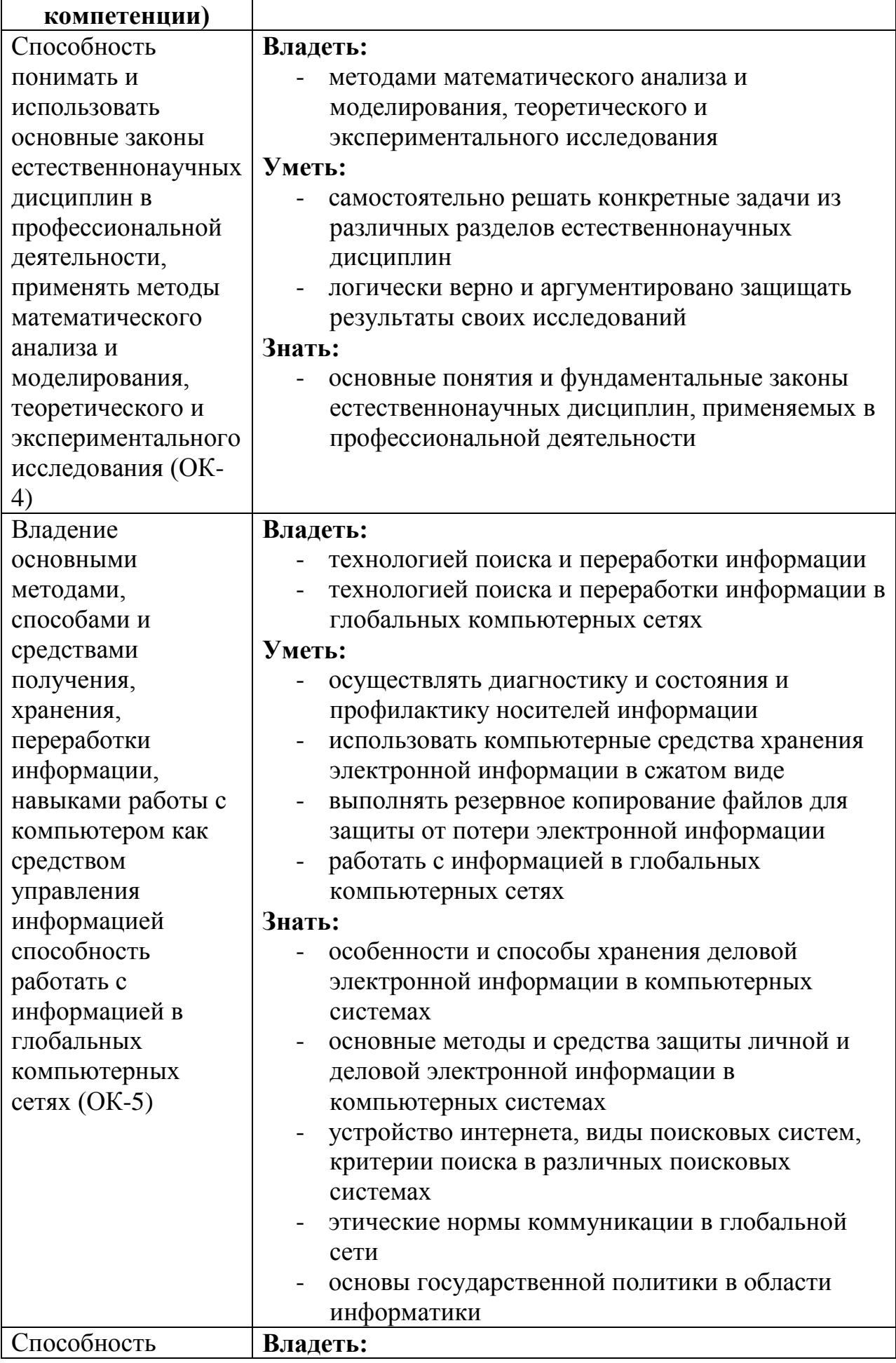

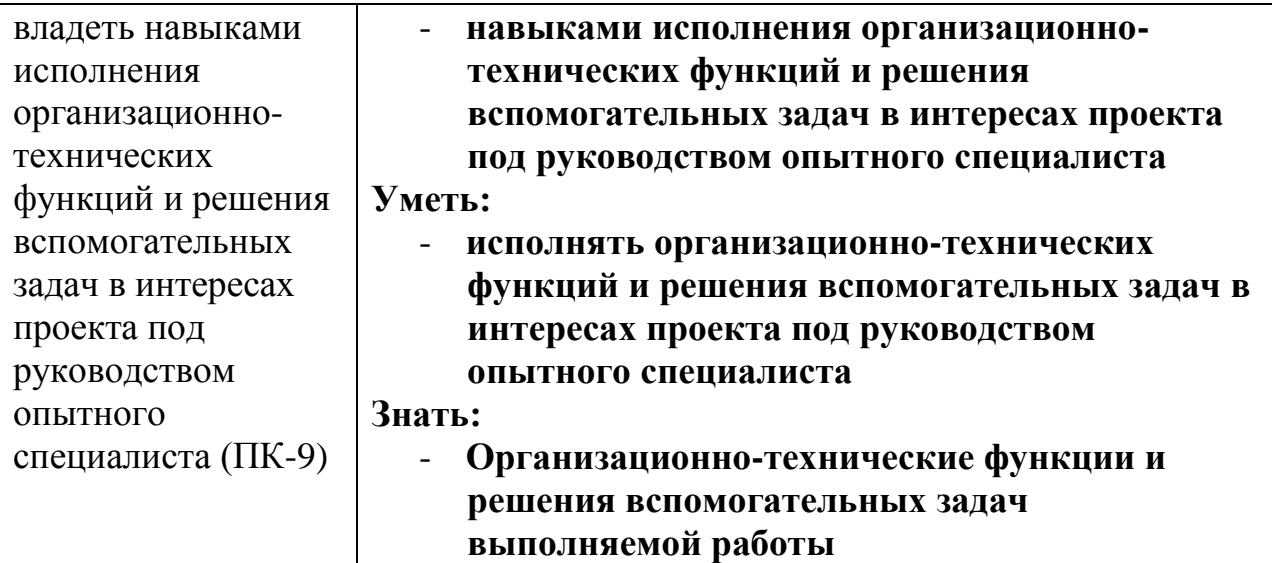

**6***.* **Форма промежуточной аттестации:** зачет.

**7. Язык преподавания:** русский.

**II. Содержание дисциплины (или модуля), структурированное по темам (разделам) с указанием отведенного на них количества академических часов и видов учебных занятий**

# **1. Для студентов очной формы обучения**

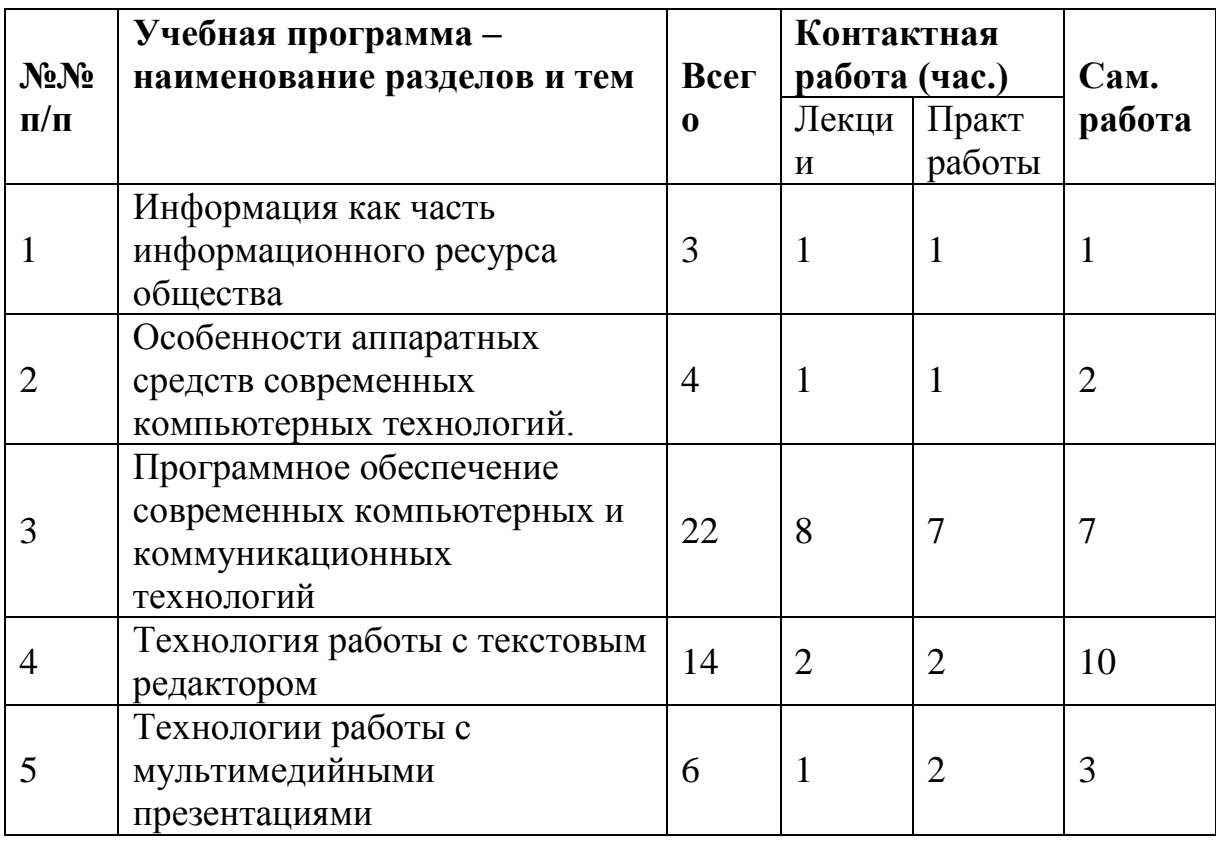

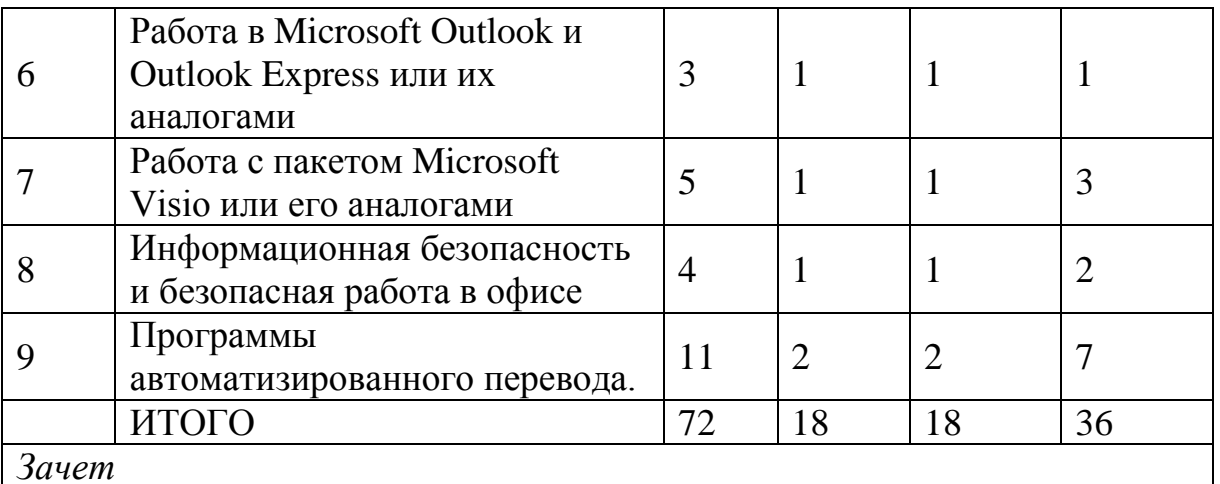

*Зачет*

# **III. Перечень учебно-методического обеспечения для самостоятельной работы обучающихся по дисциплине (или модулю)**

– планы практических (семинарских) занятий и методические рекомендации к ним;

– методические рекомендации по организации самостоятельной работы студентов.

#### **IV. Фонд оценочных средств для проведения промежуточной аттестации обучающихся по дисциплине (или модулю)**

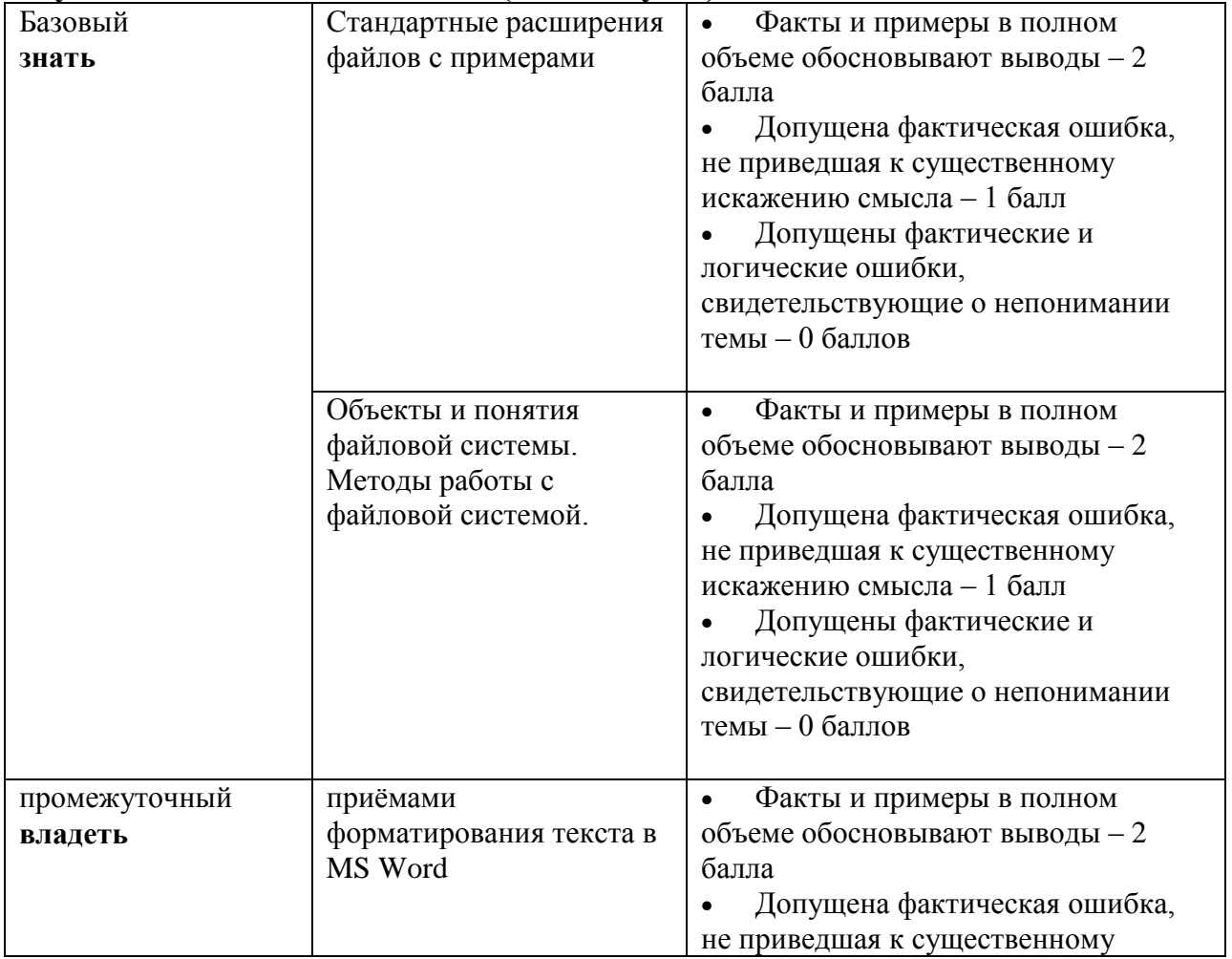

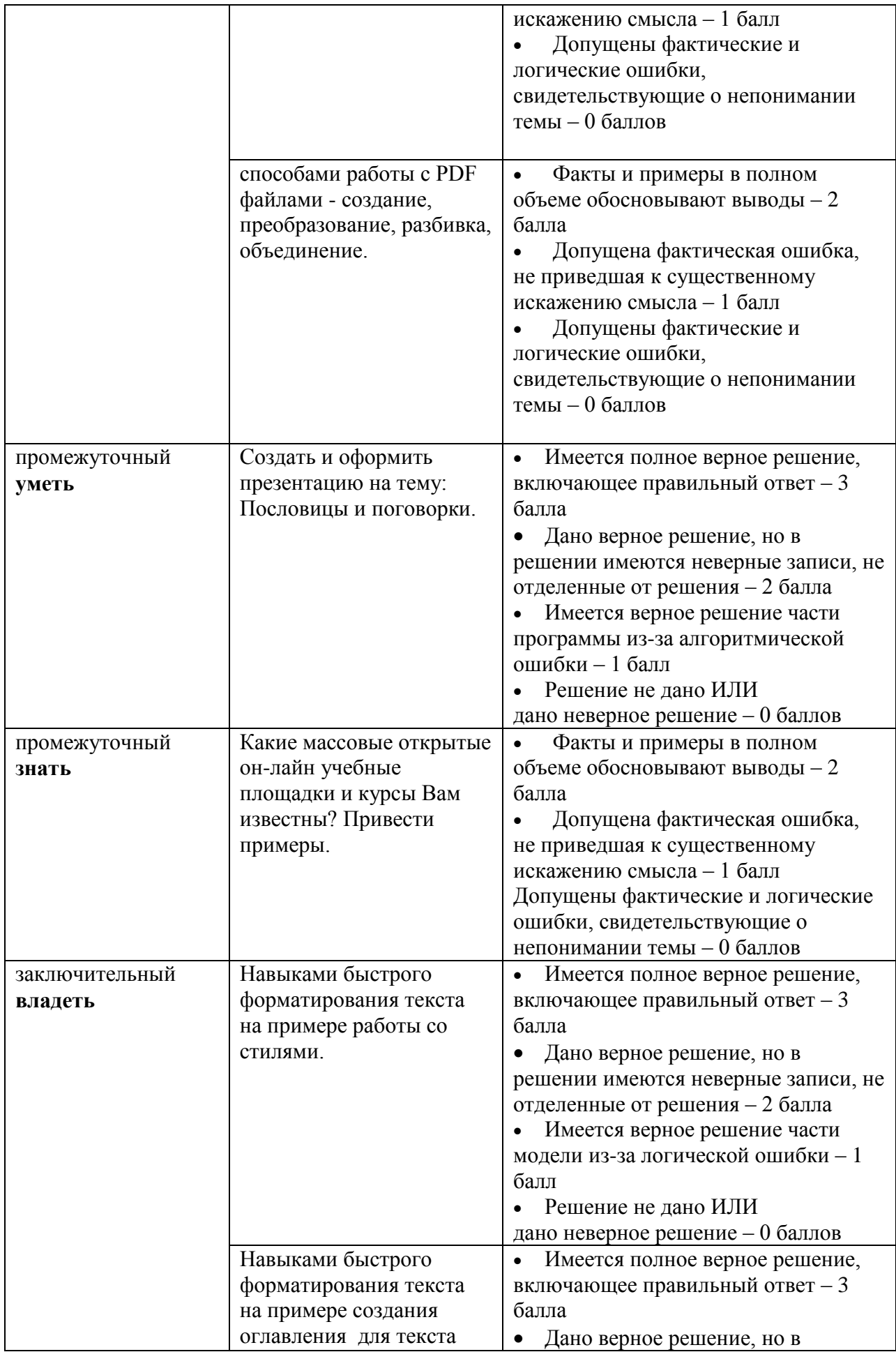

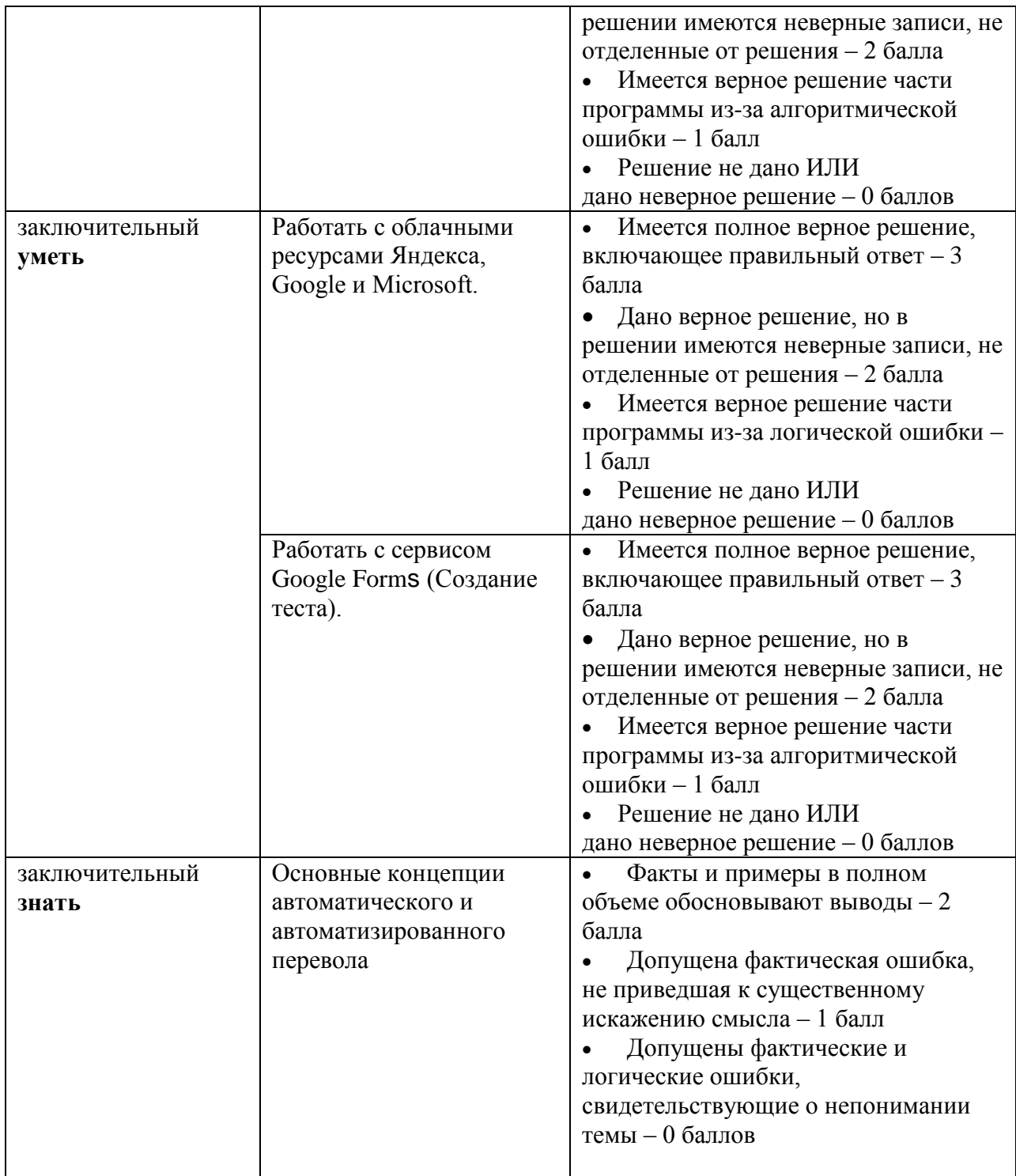

При оценивании результатов освоения дисциплины применяется «рейтинговая» технология (балльно-накопительная) система. Оценка уровня сформированности компетенций осуществляется в процессе следующих форм контроля:

1) **следящего** (проводится оценка выполнения студентами заданий в ходе аудиторных занятий). Дает возможность квалифицировать степень сформированности знаний, умений, навыков, а также их глубину и прочность. Его задача - регулярное управление учебной деятельности студентов и ее корректировка. Он позволяет получать первичную

информацию о ходе и качестве усвоения учебного материала, а также стимулировать регулярную, напряженную и целенаправленную работу студентов. Данный контроль позволяет вовремя выявить пробелы в знаниях и оказать им помощь в усвоении программного материала. Данными формами контроля являются: ответы с места и у доски, проверка работ выполненных в тетради.

2) **текущего** (оценивается работа студентов вне аудиторных занятий). Текущими формами контроля являются: проверка выполнения практических работ, ответы у доски, доклады, проверка самостоятельной работы студентов.

3) **промежуточного** (рейтинговые точки) позволяет определять качество изучения студентами учебного материала по разделам и темам. Контроль проводится два раз в семестр. С помощью периодического контроля обобщаются и усваиваются целые темы и разделы, выявляется взаимосвязями с другими разделами, предметами. Контроль охватывает студентов и всей группы и проводится в виде теста, письменных практических работ.

4) **итогового** (Зачет). Максимальная сумма рейтинговых баллов по дисциплине составляет 100 баллов. За текущую работу студент может заработать 100 баллов.

#### **Типовые контрольные задания или иные материалы, необходимые для оценки знаний, умений, навыков и (или) опыта деятельности, характеризующие этапы формирования компетенций в процессе освоения образовательной программы.**

Для оценки уровня теоретических и практических знаний используется тест или контрольный письменный опрос. Перечень некоторых вопросов теста и практических заданий представлен ниже.

#### **Типовые тесты**

1) выполнить поиск информации по тематике научного исследования; продемонстрировать корректность использования полученной научной информации;

2) представить научно-справочный аппарат со списком ссылок на научные ресурсы, найденные в сети Интернет;

3) выполнить сбор информации (предоставить не менее 15-20 фрагментов со ссылками на источник) для подготовки публикации о наиболее известных политических событиях, происходящих/произошедших в мире;

# **Задания для проверки практических умений и навыков**

Вариант № 1.

1. Создайте на рабочем диске папку, назвав ее Вашей фамилией. Создайте в этой папке текстовый документ с именем «Договор».

2. Запустите редактор MS Word с помощью Главного меню MS Windows. Установите: количество файлов в списке – 5, нижнее поле – 2,87 см, масштаб – по ширине страницы.

3. Выделите в окне редактора весь текст двумя способами. Продемонстрируйте переход в начало и в конец текста в помощью клавиатуры.

Вариант № 2.

1. Создайте ярлык для папки Вашей подгруппы. Скопируйте его в папку другой подгруппы с помощью клавиатуры и мыши (без меню).

2. Запустите MS Word с помощью ярлыка на Рабочем столе. Задайте: время автосохранения 25 мин., вид «Разметка страницы». Отмените показ границ текста.

3. В окне редактора откройте файл «Письмо» из папки Вашей группы. Переименуйте его, назвав Вашей фамилией, и сохраните на Рабочем столе.

4. Продемонстрируйте в окне редактора приемы выделения строки,

абзаца и прямоугольного фрагмента текста.

Вариант № 3.

1. Создайте на Рабочем столе папку, назвав ее Вашей фамилией. Скопируйте в эту папку файл «Письмо» из папки Вашей подгруппы с помощью клавиатуры и мыши.

2. Запустите MS Word с помощью значка файла «Письмо» в папке Вашей подгруппы. Задайте: размер бумаги – 25х10 см, верхнее поле – 2,15 см

3. Задайте показ непечатаемых символов и введите 3 символа пробела, 5 символов окончания строки и 4 символа табуляции. Сохранить текст под тем же именем на Рабочем столе в папке, создав ее в окне сохранения и назвав Вашим именем.

4. Продемонстрируйте в окне редактора приемы выделения слова и нескольких строк (мышью) и фрагмента текста внутри строки (с помощью клавиатуры).

Вариант № 4.

1. Найдите на жестком диске файл «Поисковый» и скопируйте его с помощью клавиатуры и мыши (без меню) в предварительно созданную на рабочем диске папку, названную Вашей фамилией.

2. Запустите MS Word с помощью Главного меню MS Windows. Установите: все поля по 2,3 см, ориентацию - «Альбомную». Отмените показ вертикальной линейки в режиме разметки.

3. Продемонстрируйте в окне редактора приемы выделения абзаца и всего текста, а также приемы навигации с помощью мыши.

Откройте папку Вашей подгруппы и папку «Мой компьютер».

Автоматически упорядочите расположение папок, расположив их каскадом.

#### **Вопросы промежуточной аттестации по итогам освоения дисциплины:**

1. Понятие информации. Виды информации.

2. Правовые аспекты применения информационных и коммуникационных технологий. (Конституция, Федеральный закон об информационных технологиях)

3. Проблемы информационно-правовой безопасности.

4. Назначение и функции текстового редактора. Общая технология работы с текстовым редактором. Шрифтовое оформление и форматирование текста.

5. Построение графиков и диаграмм в текстовом редакторе.

6. Общая технология работы с презентациями.

7. Работа с электронной почтой и с электронными сообщениями в Microsoft Outlook и Outlook Express.

8. Работа с календарем в Microsoft Outlook.

9. Работа с пакетом Microsoft Visio. Программные инструменты для построения схем и диаграмм.

10. Создание диаграмм в Microsoft Visio.

11. Создание организационных диаграмм и схем офисных помещений в Microsoft Visio.

12. Виды информационной безопасности.

- 13. Современные технологии телекоммуникаций.
- 14. Основные понятия и программные средства Интернет.
- 15. Опасность использования нелицензионного ПО
- 16. Вирусы и другие вредоносные программы
- 17. Антивирусные программы и межсетевые экраны.
- 18. Программы автоматизированного перевода.

# **Вопросы к зачету по дисциплине «ИКТ в профессиональной деятельности»**

1. Государственные информационные ресурсы России. Информационная безопасность. Основы защиты информации. Правовое регулирование применения информационных и коммуникационных технологий. (Конституция, Федеральный закон об информационных технологиях)

2. Информационные технологии как средство формирования управленческих решений.

3. Понятия информации и информационного общества.

4. Экономическая и политически значимая информация как часть информационного ресурса общества.

5. Устройство персонального компьютера. Правила техники безопасности при работе с компьютером.

6. Программное обеспечение современных компьютерных технологий. Структура программного обеспечения.

7. Программное обеспечение. Категории программного обеспечения. Описать назначение программ каждой категории.

8. Программное обеспечение. Системные программы. Список и назначение.

9. Программное обеспечение. Прикладные программы. Список и назначение. Офисные программы.

10. Лицензирование программ. (Открытое ПО, Бесплатное ПО, Условно-бесплатное ПО, Коммерческое ПО)

11. Какие программы из категории Свободного ПО вам известны?

12. Опасность использования нелицензионного ПО

13. Интернет. Ключевые принципы. Интернет-протоколы, ip-адрес компьютера, система доменных имен.

14. Работа в Internet. Какие программы необходимы для работы в Internet. Услуги Интернет. Стратегия информационного поиска. Информационно-поисковые системы. Работа с электронной почтой.

15. Основные источники информации по тематике, отраслям знания. Перечислить сайты профессиональной деятельности.

16. Облачные технологии. Облачные вычисления и облачные хранилища данных.

17. Технологии создания и использования облачных хранилищ. Примеры облачных хранилищ.

18. Общая технология работы с текстовым редактором. Приемы набора и редактирования текста.

19. Возможности Word по оформлению текста документа.

- 20. Оформление документа с использованием стилей.
- 21. Создание оглавления документа.

22. Работа со списками и таблицами как средством форматирования документа.

23. Создание Web-документа. Создание предметного указателя.

24. Работа с пакетом Microsoft Visio

25. Основные понятия и термины компьютерной сети. Скорость передачи данных.

26. Поисковые системы и поиск информации в Интернете.

- 27. Работа с электронной почтой.
- 28. Сервисы Интернет, электронная платежная система, интернет-

радио, ip-телефония, сетевые новости, веб-семинары, подкасты и пр.

- 29. Обзор проблем IT-безопасности
- 30. Вирусы и другие вредоносные программы
- 31. Межсетевые экраны

32. Ресурсы МООС. Что такое учебная площадка? Что такое учебный он-лайн курс?

33. Ресурсы и сервисы Интернета для изучающего и использующего иностранный язык.

34. Автоматический и автоматизированный перевод.

35. Программы автоматизированного перевода.

# **V. Перечень основной и дополнительной учебной литературы, необходимой для освоения дисциплины (или модуля)**

#### **а) основная литература:**

1. Базовые и прикладные информационные технологии [Электронный ресурс]: Учебник / Гвоздева В. А. - М.: ИД ФОРУМ, НИЦ ИНФРА-М, 2015. - 384 с. - (Высшее образование). – Режим доступа: http://znanium.com/go.php?id=504788 2. Шишов О.В. Современные технологии и технические средства информатизации [Электронный ресурс]: Учебник. — М.: ИНФРА-М, 2017. — 462 с. — (Высшее образование: Бакалавриат). – Режим доступа: http://znanium.com/go.php?id=653093

# **б) дополнительная литература:**

1. Информатика [Электронный ресурс]: Учебник / Каймин В. А. - 6-е изд. - М.: НИЦ ИНФРА-М, 2016. - 285 с.:- (Высшее образование: Бакалавриат). – Режим доступа: http://znanium.com/go.php?id=542614

2. Информатика (курс лекций) [Электронный ресурс]: учеб. пособие / В.Т. Безручко. — М. : ИД «ФОРУМ» : ИНФРА-М, 2018. — 432 с. — (Высшее образование: Бакалавриат). – Режим доступа: http://znanium.com/go.php?id=944064

3. Информатика и информационно-коммуникационные технологии (ИКТ) [Электронный ресурс]: учеб. пособие / Н.Г. Плотникова. — М. : РИОР : ИНФРА-М, 2018. — 124 с. — (Среднее профессиональное образование). — Режим доступа: http://znanium.com/go.php?id=941739

# **VI. Перечень ресурсов информационно-телекоммуникационной сети «Интернет», необходимых для освоения дисциплины (или модуля)**

- 1. Электронная библиотека ЮРАЙТ<https://biblio-online.ru/>
- 2. Электронно-библиотечная система IPRbooks <http://www.iprbookshop.ru/>
- 3. База данных Web of science [http://apps.webofknowledge.com/WOS\\_GeneralSearch\\_input.do;jsessionid=](http://apps.webofknowledge.com/WOS_GeneralSearch_input.do;jsessionid=8C7D9EC281BBB8F7EBE50BECF4859213?product=WOS&search_mode=GeneralSearch&SID=F6WxQi5dRF9ldaj2yd4&preferencesSaved) [8C7D9EC281BBB8F7EBE50BECF4859213?product=WOS&search\\_mode](http://apps.webofknowledge.com/WOS_GeneralSearch_input.do;jsessionid=8C7D9EC281BBB8F7EBE50BECF4859213?product=WOS&search_mode=GeneralSearch&SID=F6WxQi5dRF9ldaj2yd4&preferencesSaved) [=GeneralSearch&SID=F6WxQi5dRF9ldaj2yd4&preferencesSaved=](http://apps.webofknowledge.com/WOS_GeneralSearch_input.do;jsessionid=8C7D9EC281BBB8F7EBE50BECF4859213?product=WOS&search_mode=GeneralSearch&SID=F6WxQi5dRF9ldaj2yd4&preferencesSaved)
- 4. Электронно-библиотечная система издательства «Лань» <https://e.lanbook.com/>
- 5. Электронно-библиотечная система «Знаниум»<http://www.znanium.com/>
- 6. Электронная коллекция книг Оксфордского Российского фонда <http://www.myilibrary.com/browse/open.asp>
- 7. Электронная библиотека РГБ<http://diss.rsl.ru/>
- 8. Научная электронная библиотека<http://elibrary.ru/>

# **VII. Методические указания для обучающихся по освоению дисциплины (или модуля)**

Организуя свою учебную работу, студенты должны:

*Во-первых*, выявить рекомендуемый режим и характер учебной работы по изучению теоретического курса, практическому применению изученного материала, по выполнению заданий для самостоятельной работы, по использованию информационных технологий и т.д.

*Во-вторых*, ознакомиться с указанным в методическом материале по дисциплине (модулю) перечнем учебно-методических изданий, рекомендуемых студентам для подготовки к занятиям и выполнения самостоятельной работы, а также с методическими материалами на бумажных и/или электронных носителях, выпущенных кафедрой своими силами и предоставляемые студентам во время занятий.

Самостоятельная работа студентов, предусмотренная учебным планом должна соответствовать более глубокому усвоению изучаемого курса, формировать навыки исследовательской работы и ориентировать студентов на умение применять теоретические знания на практике.

**1. Работа с учебными пособиями.** Для полноценного усвоения курса студент должен, прежде всего, овладеть основными понятиями этой дисциплины. Необходимо усвоить определения и понятия, уметь приводить их точные формулировки, приводить примеры объектов, удовлетворяющих этому определению. Кроме того, необходимо знать круг фактов, связанных с данным понятием. Требуется также знать связи между понятиями, уметь устанавливать соотношения между классами объектов, описываемых различными понятиями.

**2. Подготовка к практическим занятиям.** При подготовке к практическим занятиям студентам рекомендуется следовать методическим рекомендациям по работе с учебными пособиями, приведенным выше.

**3. Подготовка к зачету.** При подготовке к зачетустуденты должны использовать как самостоятельно подготовленные конспекты, так и материалы, полученные в ходе лекций.

Для успешного освоения дисциплины важно соблюсти следующие рекомендации: На первой лекции важно обратить внимание на конкретные требования к прохождению и сдаче курса. Активная работа на занятиях, выполнение творческих заданий сформирует о Вас дополнительное положительное представление как об активном участнике познавательного процесса. На данном курсе практические занятия являются самым важным компонентом обучающего процесса. На занятиях будет представлен необходимый теоретически материал по темам и представлены практические задания для выполнения на занятиях в аудитории под руководством преподавателя и самостоятельно.

1. Из каких частей состоит файловая система компьютера?

2. В чем заключаются основные функции Интернет?

3. Какие программные средства Интернет используются для поиска информации, электронной почты, пересылки файлов?

- 4. Перечислите сервисы Интернет?
- 5. Объясните понятие «облачные технологии»
- 6. Какие учебные площадки в сфере МООС Вам известны?

# **Тема 4. Технология работы с текстовым редактором**

1. Каким правилам нужно руководствоваться при наборе и редактировании текста?

2. Расскажите про параметры компьютерных шрифтов.

- 3. Этапы форматирования документа.
- 4. Работа со списками и таблицами.
- 5. Как строить графики и диаграммы?

6. Расскажите о способах быстрого форматирования документа на примере использования стилей.

7. Создайте оглавление документа.

8. Как в word создать Web-документ?

# **Тема 5. Технологии работы с мультимедийными презентациями**

- 1. Для чего предназначены презентации?
- 2. Приведите примеры использования различных видов

#### презентаций.

3. Какие основные функции реализует программа для создания презентаций?

# **Тема 6. Работа в Microsoft Outlook и Outlook Express**

- 1. Для чего предназначена программа **Microsoft Outlook?**
- 2. Для чего предназначена программа **Outlook Express?**

3. Какие операции можно выполнять с электронной почтой и с электронными сообщениями?

# **Тема 7. Работа с пакетом Microsoft Visio**

- 1. Что такое организационная диаграмма?
- 2. Какие инструменты используются для создания диаграмм?

#### **Тема 8. Информационная безопасность и безопасная работа в офисе**

1. Перечислите документы содержащие правовое регулирование применения информационных и коммуникационных технологий.

- 2. Что такое информационное общество?
- 3. Что понимается под информационной безопасностью?
- 4. Какие виды информационной безопасности Вы знаете?
- 5. Назовите виды компьютерных вирусов и антивирусных

программ.

6. В чем состоит технология антивирусной защиты? Какие наиболее распространенные антивирусные программы Вы знаете? В чем их особенности?

7. В чем опасность использования нелицензионного ПО?

#### **Тема 8. Программы автоматизированного перевода.**

- 1. Что означает категория программ САТ?
- 2. Перечислите программы автоматизированного перевода.

#### **Вопросы для самоконтроля:**

1. Государственные информационные ресурсы России. Информационная безопасность. Основы защиты информации. Правовое регулирование применения информационных и коммуникационных технологий. (Конституция, Федеральный закон об информационных технологиях)

- 2. Правовые аспекты применения информационных и коммуникационных технологий. (Конституция, Федеральный закон об информационных технологиях)
- 3. Современное информационное общество. Компьютерные технологии и тенденции их развития. Современные медиасистемы.
- 4. Информационное общество. «Плюсы» и «Минусы» информационного общества. (Таблица Хессига "Последствия информатизации в зеркале общественности")
- 5. Проблемы информационно-правовой безопасности.
- 6. Информационные технологии как средство формирования управленческих решений.
- 7. Понятия информации и информационного общества.
- 8. Информационные и информационно-коммуникационные технологии. Определение, основные понятия, современное состояние
- 9. Информационные процессы и информационные технологии. Информатизация общества.
- 10.Информационные модели. Способы описания информационных моделей: вербальное, графическое, табличное, математическое и др..
- 11.Общее устройство компьютера. Правила техники безопасности при работе с компьютером. Аппаратное обеспечение ПК. Характеристики процессора, оперативной памяти, винчестера.
- 12.Организация и функционирование глобальных сетей: открытые системы, телекоммуникационные технологии, каналы передачи данных, кодирование информации
- 13.Виды компьютерных сетей.
- 14.Современные телекоммуникационные технологии и информационные сети. Классификация сетей
- 15.Архитектура Web-пространства. Основные понятия. Актуальные проблемы
- 16.Компьютерная безопасность. Способы решения потенциальных проблем, связанных с вирусной угрозой и прочими аспектами компьютерной безопасности.
- 17.Опасность использования нелицензионного ПО
- 18.Вирусы и другие вредоносные программы
- 19.Антивирусные программы и межсетевые экраны.
- 20.Классификация информационных ресурсов Интернета
- 21.Понятие информационного поиска. Основные этапы поиска информации
- 22. Алгоритмизация поиска. Специализированные поисковые механизмы.
- 23.Информация в электронных энциклопедиях. Проблема поиска, доступности и авторитетности информации
- 24.Основные электронные энциклопедии, их структура
- 25.Основные понятия и программные средства Интернет.
- 26.Структура информационного пространства Интернета. Источники информации
- 27.Поисковые системы и поисковая машина (поиско вый движо к). Отечественные поисковые системы
- 28.Автоматизированные системы обработки текстовой информации. Основные проблемы и цели использования
- 29.Использование компьютерных программ в образовании. Классификации компьютерных программ.
- 30.Программы для презентации учебного материала. Программные средства подготовки электронных презентаций: Microsoft PowerPoint, OpenOffice.org Impress, Quick Slide Show.
- 31.Электронные учебные публикации, их достоинства и недостатки
- 32.Поиск научной информации в сети Internet.
- 33.Этапы поиска информации для научного исследования. Работа с информацией.
- 34.Технологии сбора информации.
- 35.Анализ данных (общие сведения, обзор функций).
- 36.Программное обеспечение Категории программного обеспечения.
- 37.Операционная система. Назначение и функции. Операционная система Windows. Основные принципы работы
- 38.Понятия информационной и компьютерной технологии.
- 39.Современные технологии телекоммуникаций.
- 40.Microsoft Word. Перемещение по тексту. Выделение текста. Работа с фрагментами текста. Форматирование текста. Формат символов. Что включает и как использовать?
- 41.Microsoft Word. Форматирование текста. Формат абзацев. Что включает и как использовать? Word. Создание и работа со списками. Обрамление и заливка фрагментов документа.
- 42.Microsoft Word. Возможности быстрого форматирования документа: копирование и замена формата, стили и автоформат.
- 43.Microsoft Word. Форматирование разделов, страниц и документа. Microsoft Word. Работа со структурой документа. Создание оглавления.
- 44.Microsoft Word. Оформление реквизитов делового письма. Оформление деловой документации, курсовых и дипломных работ, требования принятые в делопроизводстве. Печать на принтере документов.
- 45.Word. Создание и работа с таблицей (вставка строки; удаление ячейки, строки, столбца; объединение и разбиение ячеек и др.)
- 46.Microsoft Word. Графическое оформление текста в текстовом редакторе. Основные команды панелей «Рисование». Построение графиков и диаграмм. Вставка объектов в документ.
- 47.Работа с информацией. Архивация. Проверка на вирусы.
- 48.Компьютерные технологии в теоретических и экспериментальных исследованиях.
- 49.Прикладные компьютерные технологии в деятельности филолога.
- 50.Планирование проекта в MS Project.
- 51.Работа с электронной почтой и с электронными сообщениями в Microsoft Outlook и Outlook Express.
- 52.Работа с пакетом Microsoft Visio. Программные инструменты для построения схем и диаграмм.
- 53.Создание диаграмм в Microsoft Visio.
- 54.Создание организационных диаграмм и схем офисных помещений в Microsoft Visio.
- 55.Мультимедиа-контент и особенности работы с ним.
- 56.Цели и задачи информационных и коммуникационных технологий в науке и образовании
- 57.История становления информационных и коммуникационных технологий в науке и образовании
- 58.Основные понятия информационных и коммуникационных технологий в науке и образовании
- 59.Ресурсы Интернета как главный источник информации
- 60.Классификация ресурсов Интернета
- 61. Лингвистическая информация в электронных энциклопедиях. Проблема поиска, доступности и авторитетности информации
- 62.Деление на российскую («.ru») и зарубежную зоны.
- 63.Русский язык для носителей языка / русский язык для иностранцев. Справочно-информационные службы языка в Сети.
- 64.Проблема «ключевого слова» в поисковых запросах и презентационных текстах. «Тема» в электронном письме.
- 65. Особенности языкового оформления веб-страниц.

# **Практикум**

# *Тема: «Классификация и тенденции развития программного обеспечения»*

1. Презентации (L 3.pdf), (Программное обеспечение (ПО).ppt). Конспект.

# **Домашняя работа:**

- 2. Какие программы установлены на Ваш ПК?
- 3. Какие программы должны быть обязательно установлены на ПК?
- 4. Какие программы полезны студенту?
- 5. Какие программы полезны филологу?
- 6. Какие программы полезны студенту направления "Международные отношения"?
- 7. Какие программы могут быть полезны специалисту МО?

# *Тема: «Кодирование графической информации»*

# **Учебники:**

*1. Инф технологии Грохберг 2014.djvu (стр 60 – 75)*

*2. Основы современной информатики\_Кудинов Ю.И, Пащенко Ф.Ф\_2011.pdf (стр 27 – 32)*

# **1. Конспект**

- 1. пиксельная (растровая) графика.
- 2. векторная графика
- 3. Различия пиксельной и векторной графики *(табл из учебника [1] Грохберг стр 64)*
- 4. Глубина цвета
- 5. Цветовая схема RGB
- 6. Цветовая схема CMYK
- 7. Программы для работы с графическими данными
- *8.* наиболее популярные графические форматы (*учебник [2] Кудинов, учебник [1] Грохберг стр 71)*
- 9. Создать схему аудитории (MS Visio из пакта MS Office 365 или с помощью любого графического редактор, можно MS Word )

# *Тема: «Текстовый процессор Word.»*

# **Работа на занятие:**

- 1. Внешний вид окна. (Ленты инструментов и элементы окна)
- 2. настройка внешнего вида линейка.
- 3. Набор текста и некоторые основные правила набора текста (читать приложение)
- 4. Выполнить задание:

# **Задание 1. Скопировать в новый документ данный текст и исправить ошибки набора**

Одним из важных источников по истории славянской письменности является " Сказание о письменах " , написанное в конце IX-начале X века неким черноризцем ( монахом ) Храбром , «Сказание» это было довольно популярно во времена средневековой Руси , об этом свидетельствует количество дошедших до нас списков "Сказания" . Из 73 сохранившихся рукописных списков xiv —ХvIii веков более половины древнерусского происхождения .

Let me introduce myself. I am... . I am from ... . I was born in ... . I have been living in this town since my childhood. Now I am going to tell you about my family . We are a family of five. We are friendly.

# 5. Сохранение файла.

- a. типы файлов
- b. пароль на открытие, редактирование.

# 6. Перемещение по тексту (**файл folk.doc**).

- прокручивание изображения с помощью мыши;
- перемещение по тексту с помощью клавиатуры:

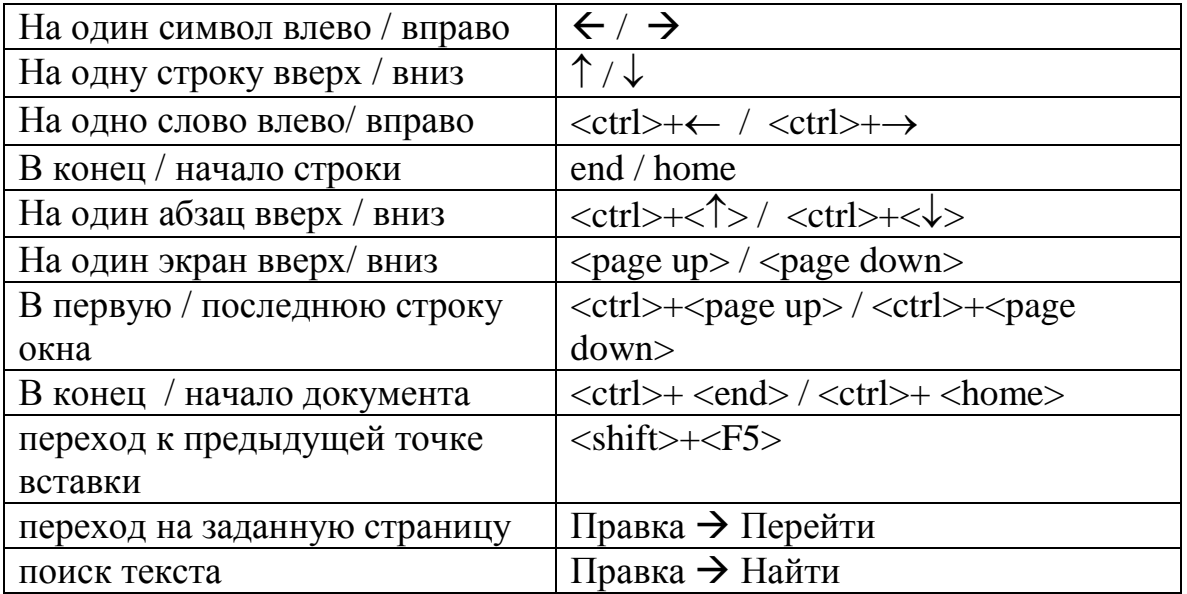

# 7. Выделение текста (**файл folk.doc**).

Многие задачи (удаления, перемещения, копирования), которые выполняются в Word, требуют вначале выделить текст, который необходимо изменить.

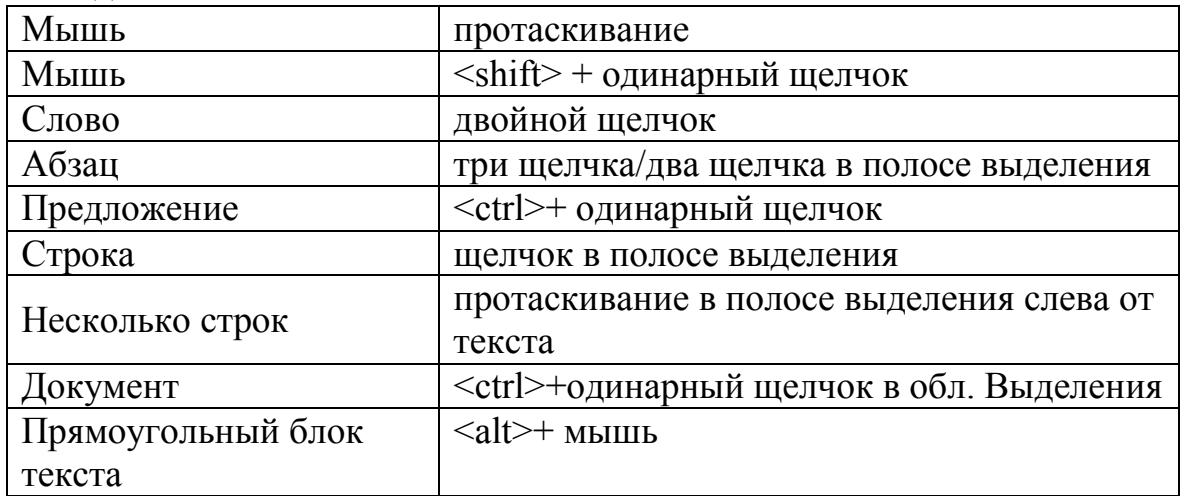

# 8. Диалоговые окна: Поиск текста, Замена текста. (**файл folk.doc**).

- 9. Форматирование текста с использование кнопок и меню (ctrl + D).
	- a. шрифт
	- b. начертание (ж, к, ч);
	- c. размер;
	- d. цвет;
	- e. индексация

10.Шрифт (в приложении)

11.Выполнить задание:

#### **Задание 2. Заполнить таблицу - 8 строк:**

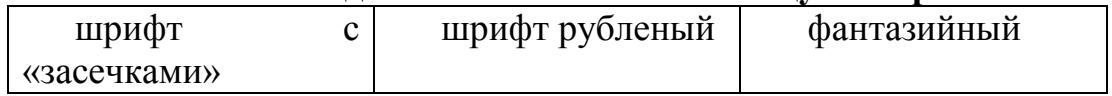

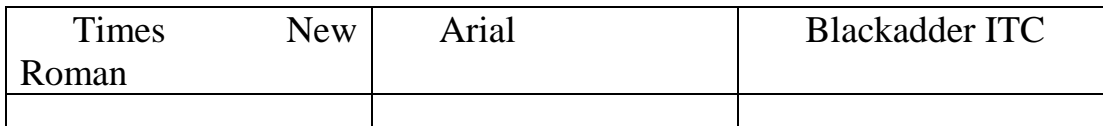

#### 12.Выполнить задание:

**Задание 3.** *Набрать текст по образцу.*

- 1. Фортепианный дуэт.png
- 2. Титульный лист.png

13.Выполнить задание:

# **Задание 4.**

- На сайте lib.ru найти произведение (Борис Виан Пена дней)
- Скопировать первые 10 страниц в новый документ
- Отформатировать: размер символов 14, шрифт Consolas.
- Поля листа 2 см от каждого края.
- Привести текст в нормальный вид
- Сохранить в форматах: doc, docx, pdf, html, txt.
- Для формата docx установить пароль на изменение текста.

# **Приложение Набор текста**

- 1 Переход на русский /английский регистр клавиши <Ctrl>+<Shift> / <Alt>+<Shift> или с помощью индикатора клавиатуры.
- 2 Заглавные буквы клавиши <Shift> или <Caps Lock>.
- 3 Клавиша <Num Lock>
- 4 Ошибочный символ удаляется клавишей <BS>.
- 5 Некоторые символы, отсутствующие на клавиатуре вставляется с помощью команды **Вставка Символ**. *Например*: §
- 6 Между словами больше одного пробела не ставить.
- 7 Не нажимать клавишу <Enter> в конце строки для перевода текстового курсора на новую строку. Текстовый редактор автоматически делит текст на строки.
- 8 В конце абзаца нажимается клавиша <Enter>.
	- *Абзацы в Word.* Понятие абзаца важно, потому что в текстовом процессоре Word есть средства форматирования абзацев. Вы заканчиваете один абзац и начинаете новый, нажимая клавишу <Enter>. При этом курсор переходит на начало новой строки, а в конце предыдущей строки вставляется специальный символ конца абзаца (¶). Эти символы обычно невидимы, но если щелкнуть на кнопке *Непечатаемые символы* (¶) стандартной панели инструментов, они будут отображаться.
- 9 Перед знаками пунктуации (. , : ; ? !) пробел не ставить, после знаков пунктуации пробел ставить обязательно.

*Например*: Сезоны года: весна, лето, осень, зима.

- 10 Символ дефис (-) в словах светло-зеленый не отбивается пробелами с двух сторон. Символ длинного тире (—) отбивается пробелами с двух сторон и вставляется в текст клавишами <Shift>+<Alt>+серый минус. До длинного тире ставить неразрывной пробел (<Ctrl>+<Shift>+<пробел>), а после — обычный. *Например*, Москва — столица России.
- 11 Оформление «» и (). *Например*: Мы (вся наша семья) пошли в театр.
- 12 Римские числа: I, V, X, L, C, D, M.
- 13 Математические выражения:  $23 + 13 * (123 / 23) + 16$
- 14 При наборе можно включать режим отображения непечатаемых знаков — кнопка ¶
- 15 Непечатаемые знаки:

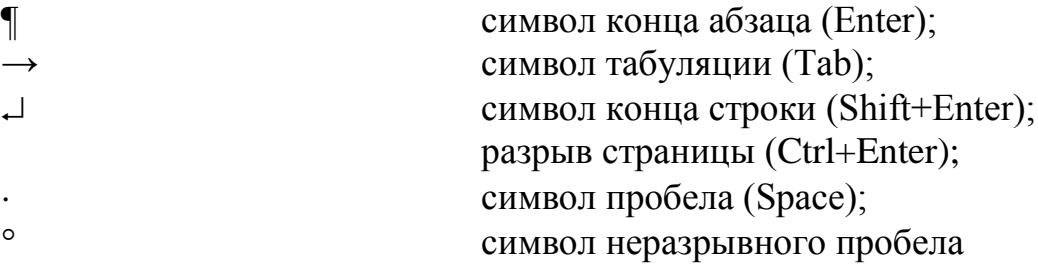

(Ctrl+Shift+Space)*.*

# **ПРАВИЛА НАБОРА**

- 1. В документах, оформленных на двух и более страницах, вторую и последующие страницы нумеруют.
- 2. При вводе текста всегда следует ставить только один пробел. В противном случае будут создаваться слишком большие интервалы, особенно при использовании режима выравнивания по ширине.
- 3. Не используйте пустой абзац в качестве средства для отступа следующего абзаца, так как это приводит к "негибкому" форматированию. Для таких целей следует использовать команду Абзац $\rightarrow$  Формат, открывающую диалоговое окно Абзац, в котором и необходимо установить желаемые отступы и интервалы для данного абзаца, а также его положение на странице; либо команду Стиль Формат.
- 4. Не используйте знак табуляции или, тем более, несколько пробелов для обозначения красной строки. Это также приводит к "негибкому" форматированию (а порой текст с подобным обозначением красной строки не пригоден для форматирования!). Установить красные строки можно с использованием команды меню Формат $\rightarrow$  Абзац, по линейке либо при автоматическом форматировании текста с помощью команды Автоформат.
- 5. Точка в конце заголовков и отделенных от текста подзаголовков не ставиться.
- 6. Дефис (-) используется только в сложных словах типа все-таки, 50 процентный и никогда не отбивается пробелами. Тире (—) (код alt 0151)

используется во всех остальных случаях и отбивается с двух сторон. Строка не должна начинаться с тире, поэтому перед тире необходимо вставлять неразрывный пробел (одновременно нажать Ctrl Shift пробел). Короткое тире (–) (код alt 0150) малоупотребительно. Оно используется при указании границ диапазона: 15-20 , Х1Х-ХХ вв., а также в качестве знака "минус" в арифметических выражениях.

- 7. В русском языке можно использовать кавычки типа «» (предпочтительнее) или "". Две верхние кавычки (так называемые "лапки") используются только в текстах латиницы.
- 8. При наборе текста НЕЛЬЗЯ ОТБИВАТЬ:

 от предшествующего текста - точку, запятую, точку с запятой, двоеточие, закрывающую скобку, закрывающие кавычки, восклицательный и вопросительный знаки;

 от последующего текста - открывающую скобку, открывающие кавычки;

- знаки +, -,  $\Box$ , %, от цифры $(6\Box,$  от +5 до -10, 5%);
- дефис при переносе и между словами (научно-методический, 10-ый);
- буквы при сокращениях типа "и т.д.", "т.п.";
- малое тире между цифрами (5-6 дней);
- индексы  $A^3$ ,  $H_2O$ ;
- 9. При наборе ОТБИВАТЬ:
	- последующий текст от знаков препинания;
	- тире между словами;
	- знаки в математических выражениях  $(33 16 = 17)$ ;
	- знаки  $\mathbb{N}_2$ ,  $\Box$  от цифры ( $\mathbb{N}_2$  16,  $\Box$  7);
	- $\bullet$  единицы измерения от цифр (5 руб., 10 мин);
	- год (1995 г.);
	- ряд чисел, разделенных запятыми  $(5, 6, 7)$ .
- 10.Нельзя разделять переносом на следующую строку ( установите неразрывный пробел - одновременно нажать Ctrl Shift пробел или неразрывный дефис - одновременно нажать Ctrl Shift-):
	- $\Box$ цифры и относящиеся к ним обозначения (40// руб., 501/%, 1994//г.);
	- $\Box$ цифры одного числа (1//200500 руб.);
	- $\Box$ порядковые числительные с падежным окончанием (с 25//-//го ряда);
	- инициалы имени и отчества или один инициал от другого (Б.//Г.//Федоров);
	- $\Box$  части составных графических сокращений (т.//д., m.//п.);
	- $\Box$  диапазон значений в цифровой форме (20//-//30 тыс. руб.);
	- сокращения, не употребляемые без слов, к которым относятся (им.//Н.В. Гоголя);
	- $\Box$ знаки №, $\Box$ , % от цифр, к которым относятся, цифры или буквы с закрывающей скобкой или точкой от элементов перечня 1)// компенсация, 1.// Компенсация;

предлоги и союзы, которыми начинается предложение после точки, от следующего слова;

# **Шрифты**

Текстовый редактор Word предоставляет возможность работы с большим количеством разнообразных шрифтов, многие из которых являются шрифтами TrueType: на экране их символы выглядят точно так же, как при печати на принтере. Благодаря TrueType-технологии, в приложениях Windows реализуется полное WYSIWYG-представление (What you see is what you get).

Если сравнивать литеры (буквы) различных шрифтов, то в первую очередь бросается в глаза то, что в некоторых шрифтах они имеют традиционный вид, а в других - более сложную, иногда даже вычурную форму. Такие отличительные черты как наличие серифов, размер внутреннего очка литер, толщина штриха и др. дают возможность поделить все существующие шрифты на ряд больших групп, называемых гарнитурами.

Различают серифные и рубленые шрифты.

 Серифы - это маленькие черточки на концах букв, улучшающие читаемость документа.

Наиболее известной гарнитурой, использующей серифы, является Times. Литеры одного из ее шрифтов выглядят так:

Times New Roman (14 пунктов)

 Литеры рубленых (бессерифных) шрифтов имеют более четкую форму. Примером их может служить гарнитура Helvetica и очень похожий на нее шрифт:

Arial (12 пунктов).

 Читаемость любого шрифта в большей степени зависит от его размера – кегля. Обычно размер шрифта задается в пунктах:

1 пункт=1/72 дюйма = 0,353 мм.

 Количество пунктов определяет вертикальный размер основания, на котором начертана литера. На поле основания одного и того же размера размещаются и большие, и малые буквы. Как правило, для текста используют размер шрифта в 10 или 12 пунктов, для заголовков – более крупные шрифты, а для ссылок и примечаний – обычно 8 пунктов.

Литеры одного и того же шрифта могут иметь различное начертание:

- нормальное (Normal)
- Полужирное (Bold)
- Курсивное (Italic)
- Подчеркнутое (Underline)

*Тема: «Работа с Pdf - файлами»* 1. типы файлов

2. pdf - файлы

Portable Document Format (PDF) — кроссплатформенный формат электронных документов. В первую очередь предназначен для представления в электронном виде полиграфической продукции. Для просмотра можно использовать официальную бесплатную программу, а также программы сторонних разработчиков.

1. Работа с файлами в формате DJVU. В таком формате часто встречаются различные книги.

Программы для просмотра djvu файлов

- WinDjView
- STDU Viewer

= http://programy.com.ua/ru/pdf/

= 7 бесплатных программ для работы с PDF файлами. https://reportertj.wordpress.com преобразование файлов

- https://smallpdf.com/ru
- http://www.ilovepdf.com/ru
- http://convertonlinefree.com/ProcessPDFRU.aspx
- http://pdf2doc.com/ru/

создать pdf через браузер Печать. (Википедия)

работа с PDF файлами

На pdf-файлы устанавливают разные виды защиты:

- -запрет на редактирование документа;
- -запрет на печать;
- -защита от копирования;
- -пароль на открытие файла;
- -запрет к доступу содержимого и т.д.

Профессиональные PDF инструменты http://free-pdf-tools.ru/

Как разблокировать PDF файл, 3 онлайн-сервиса http://www.inetgramotnost.ru/online-servisy/kak-razblokirovat-pdf-fajl-3 onlajn-servisa.html http://spayte.livejournal.com/986363.html

Базовые принципы работы с pdf-файлами http://www.trworkshop.net/wiki

Работа с PDF-файлами в Google Drive http://pro-spo.ru/cloud-technology/4909-rabota-s-pdf-fajlami-v-google-doc-igoogle-drive

# *Тема: «МООС»*

- 1. что такое МООС?
- 2. Кто может учиться?
- 3. Какие дает возможности?
- 4. Что можно изучать?
- 5. Какие учебные вузы представлены?
- 6. Как происходит процесс обучения?
- 7. Насколько это Вам было бы полезно и интересно?
- 8. Что такое «Кодекс чести» Coursera?
- 9. Кто является основателем Coursera? Какие ВУЗы?
- 10.Кто является основателем Edx? Какие ВУЗы?
- 11.Кто является основателем Udacity? Какие ВУЗы?
- 12.Какие курсы пользуются наибольшим интересом?
- 13.Сколько человек может одновременно учиться на одном курсе?
- 14.Как происходит общение обучающихся людей на курсе?

*Список ресурсов МООК на русском языке (>=5 шт) :* openedu.ru

…

*Список ресурсов на английском языке (>=5 шт):* coursera.org

**…**

# **Самостоятельная работа:**

1. Заинтересоваться, зарегистрироваться на двух курсах с преподаванием на английском языке и на двух курсах с преподаванием на русском языке.

Например, https://openedu.ru/course/spbu/IRTHR/

# *Тема: «Практическое задание Антивирусное ПО»*

- 1. Сайт comss.ru
- 2. Подобрать для своего дом компьютера два альтернативных антивируса. Определить какая лицензия, версия, дата издания, размер и цена, найти ссылку скачать. Просмотрите «Комментарии и отзывы» по данным антивирусам.
- 3. Подобрать для своего смартфона или планшета два альтернативных антивируса. Определить какая лицензия, версия, дата издания, размер и цена, найти ссылку скачать. Просмотрите «Комментарии и отзывы» по данным антивирусам.

#### *Требования к рейтинг-контролю.*

Согласно Положению о рейтинговой системе обучения студентов ТвГУ максимальная сумма баллов по учебной дисциплине, заканчивающейся зачетом, по итогам семестра составляет 100 баллов. Студенту, набравшему 50 баллов и выше по итогам работы в семестре, в экзаменационной ведомости и зачетной книжке выставляется оценка «зачтено». Студент, набравший от 20 до 49 баллов включительно, сдает зачет в последнюю неделю семестра по данной дисциплине. Студенту, набравшему меньше 20 баллов, в экзаменационной ведомости выставляется оценка «незачтено». Данному студенту разрешается пересдача зачета по направлению деканата на последней неделе семестра.

#### **VIII. Перечень педагогических и информационных технологий, используемых при осуществлении образовательного процесса по дисциплине (или модулю), включая перечень программного обеспечения и информационных справочных систем (по необходимости)**

Процесс изучения дисциплины включает лекции и самостоятельную работу студента. Во время обучения применяется контактная технология преподавания (за исключением самостоятельно изучаемых студентами вопросов). При проведении занятий применяется имитационный подход (метод деловой игры, анализ конкретных ситуаций), когда преподавателем разбирается на конкретном примере проблемная ситуация, все шаги решения задачи студентам демонстрируются при помощи мультимедийной техники. Затем студенты самостоятельно решают аналогичные задания. Так же при проведении занятий применяется частично-поисковый метод: студенты осуществляют поиск решения поставленной проблемы (задачи). При этом постановочные задачи опираются на уже имеющиеся у студентов знания и умения, полученные в предшествующих темах. На занятиях практикуется выполнение заданий в малых группах, письменные работы, работа с раздаточным материалом, привлекаются ресурсы сети Интернет. Курс предусматривает выполнение тестов, контрольных и самостоятельных работ, письменных домашних заданий. В качестве форм контроля используются различные варианты взаимопроверки и взаимоконтроля.

#### **Программное обеспечение**

- 1) Операционная система MS Windows.
- 2) Комплект офисных программ Microsoft Office:
	- a) текстовый редактор MS Word,
	- b) электронная таблица MS Excel,
	- c) программа для создания презентаций MS PowerPoint,
	- f) Microsoft Visio [Программа для создания схем](https://products.office.com/ru/visio)
- 3) Программные средства Интернет:

a) обозреватель Интернет MS Explorer, Google Chrome.

- 4) Программы-архиваторы:
	- a) Winrar,
	- b) Winzip,
- 5) Программы-антивирусы.
- 6) Специализированные профессиональные программы

#### **IX. Материально-техническая база, необходимая для осуществления образовательного процесса по дисциплине (или модулю)**

Лекционный зал, оборудованный современной презентационной техникой (проектор, экран, ноутбук).

Компьютерный класс с локальной вычислительной сетью и возможностью выхода в Интернет.

#### **Х. Сведения об обновлении рабочей программы дисциплины (или модуля)**

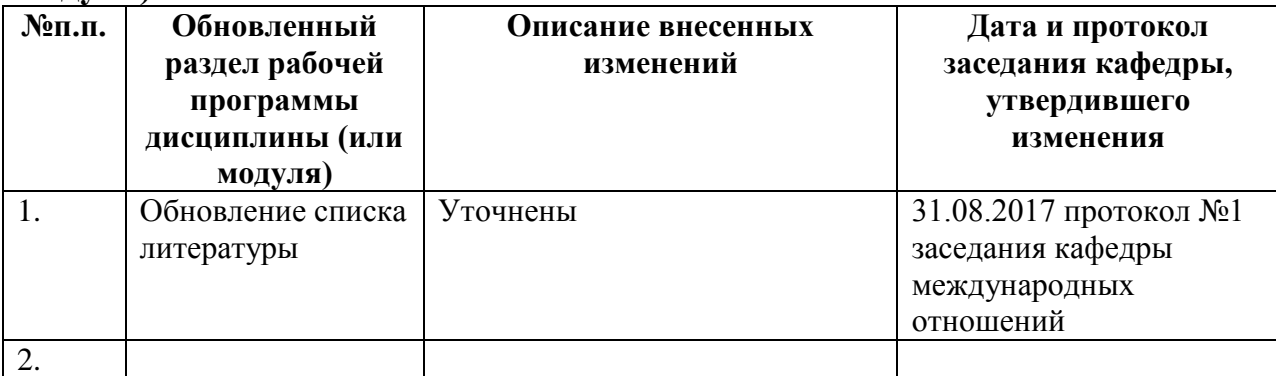